# **Command Lock**

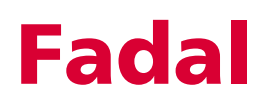

## **Command Lock**

**CL Command** The Command Lock (CL) command allows a user to select specific control commands that will be locked from usage when the keylock is in the locked position and the key is removed.

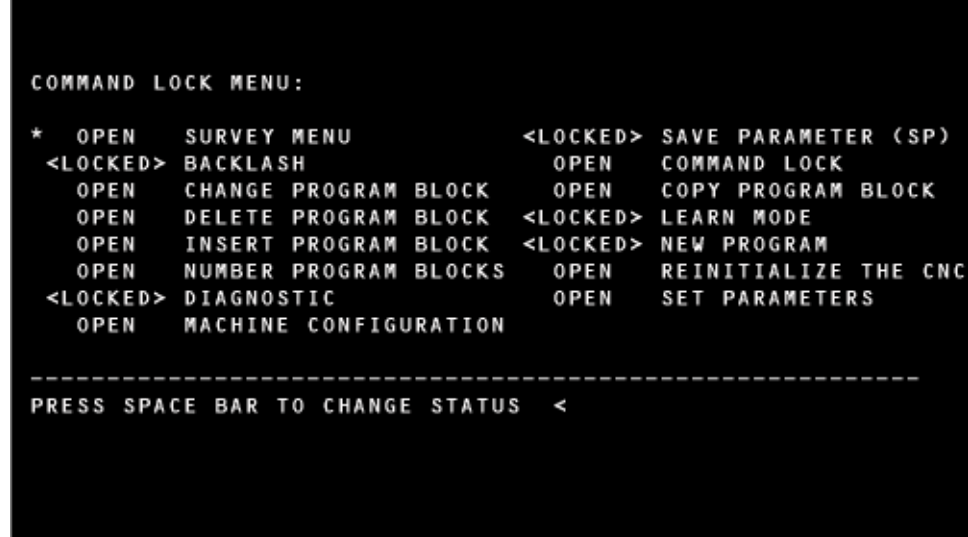

The CL command has two special "lockable" commands. These are the SETP and machine configuration lockouts. If the user sets the SETP option to "locked," then the whole parameter page will be locked out. If the SETP option is set to open and the Machine Configuration is set to lock, then the SETP menu can be displayed, but only certain options in the SETP menu will be available to the user (the items that do not affect the machine configuration). The remainder of the options cannot be changed (unless the key lock is disabled).

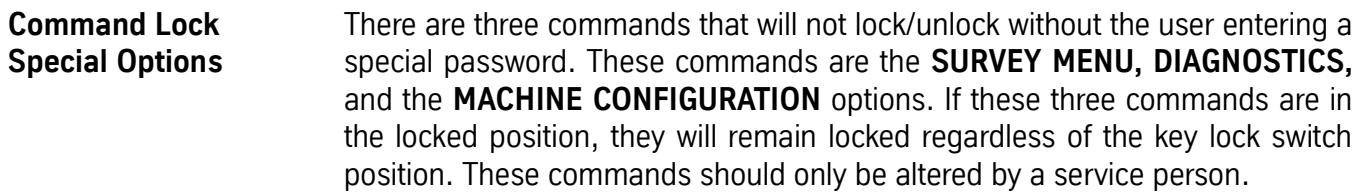

### **Using CL** When entering the Command Lock utility (typing CL at the "enter next" command" prompt), the Command Lock menu will now be displayed along

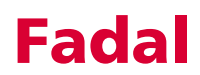

## **Fadal Command Lock**

with each commandís current locked/unlocked status. To edit any values, the user must move a selector cursor defined by An asterisk (\*) symbol around the screen. This selector cursor can be moved up, down, left, or right by pressing the "backspace" or "U," "enter" or "D", "L," or "R" keys respectively.

To change the status of any given command, move the selector cursor to that command's position, and press the space bar to toggle that command's lock/ unlock status. Press the "manual" key to save the current settings and exit from the command lock menu.

**Notes All commands (except the special options described above), will lockout a command only if the key lock switch is set to the horizontal position. Also, you must set the lock/unlock status of the command lock option to lock the command lock menu.**